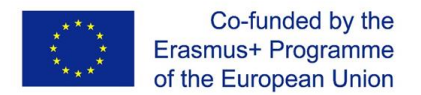

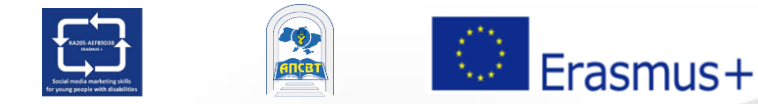

Проєкт SMM4WIN: Навички маркетингу в соціальних мережах для сприяння залучення та працевлаштування молодих людей з обмеженими можливостями", n ° 2019-2-PL01-KA205-066133

> **Навчальна програма "SMM: маркетинг у соціальних мережах" для молодих людей з обмеженими можливостями**

> > Базовий рівень

**Тема 3 - Частина 2**

# **Основи соціальних медіа: Facebook**

**Ed** facebook.

# **Тема 3 Структура**

**Частина 1 Фейсбук: принципи функціонування, роль у сучасному житті та можливості**

**Частина 2 Використання Фейсбук для особистих потреб**

**Частина 3 Використання Фейсбук для організацій та бізнесу**

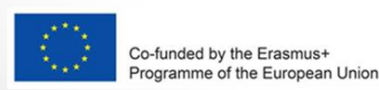

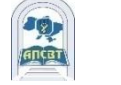

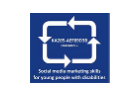

### **Частина 2**

# **Використання Фейсбук для особистих потреб**

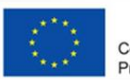

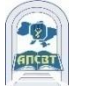

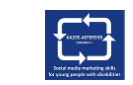

### **Як створити особистий кабінет у Facebook?**

1.Зайдіть на facebook.com і натисніть «Створити новий обліковий запис». 2.Введіть своє ім'я, електронну пошту або номер телефону, пароль, дату народження та стать.

3.Натисніть кнопку «Зареєструватися».

4. Щоб завершити створення облікового запису, потрібно підтвердити свою електронну адресу або номер мобільного телефону.

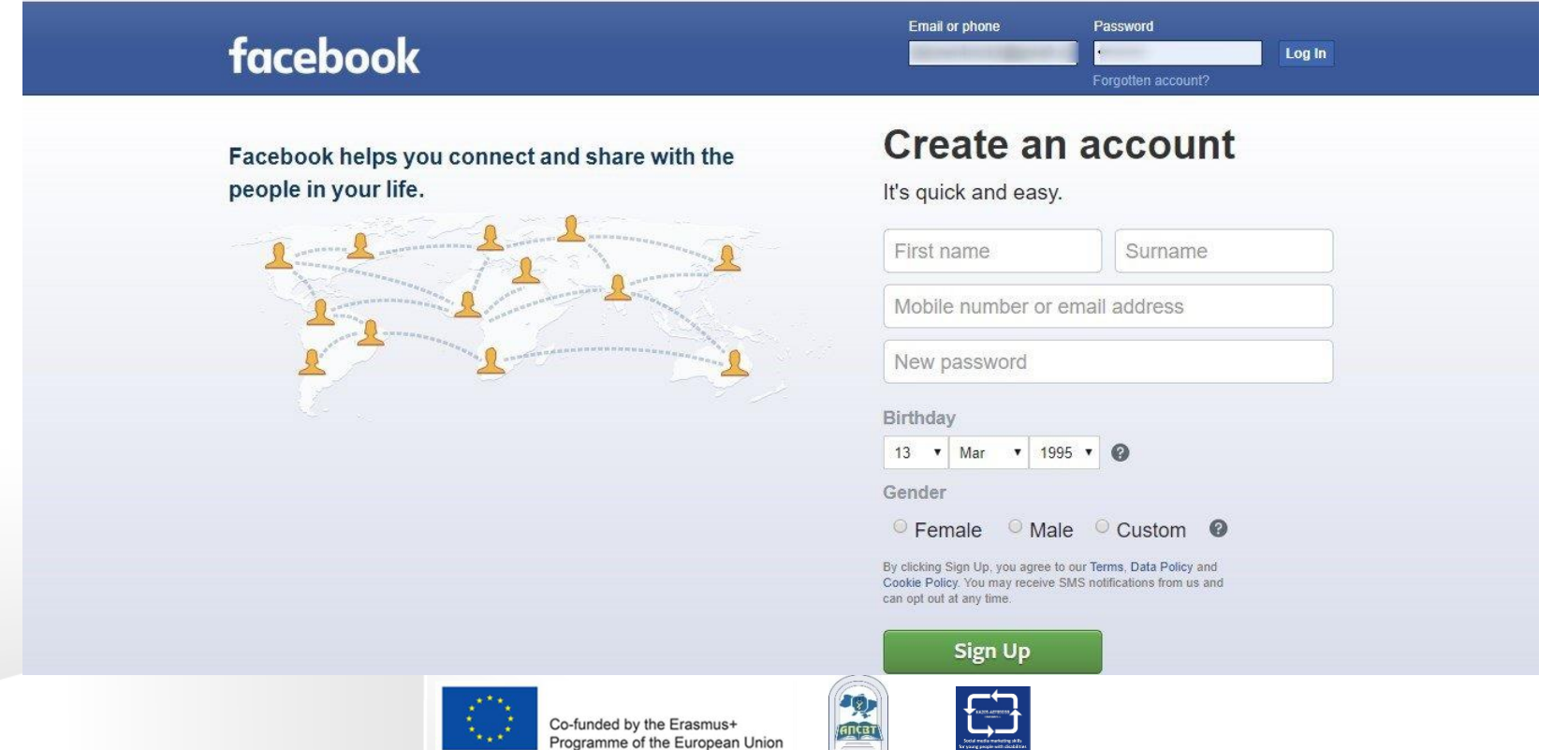

### **Поширення користувачів Facebook у всьому світі**

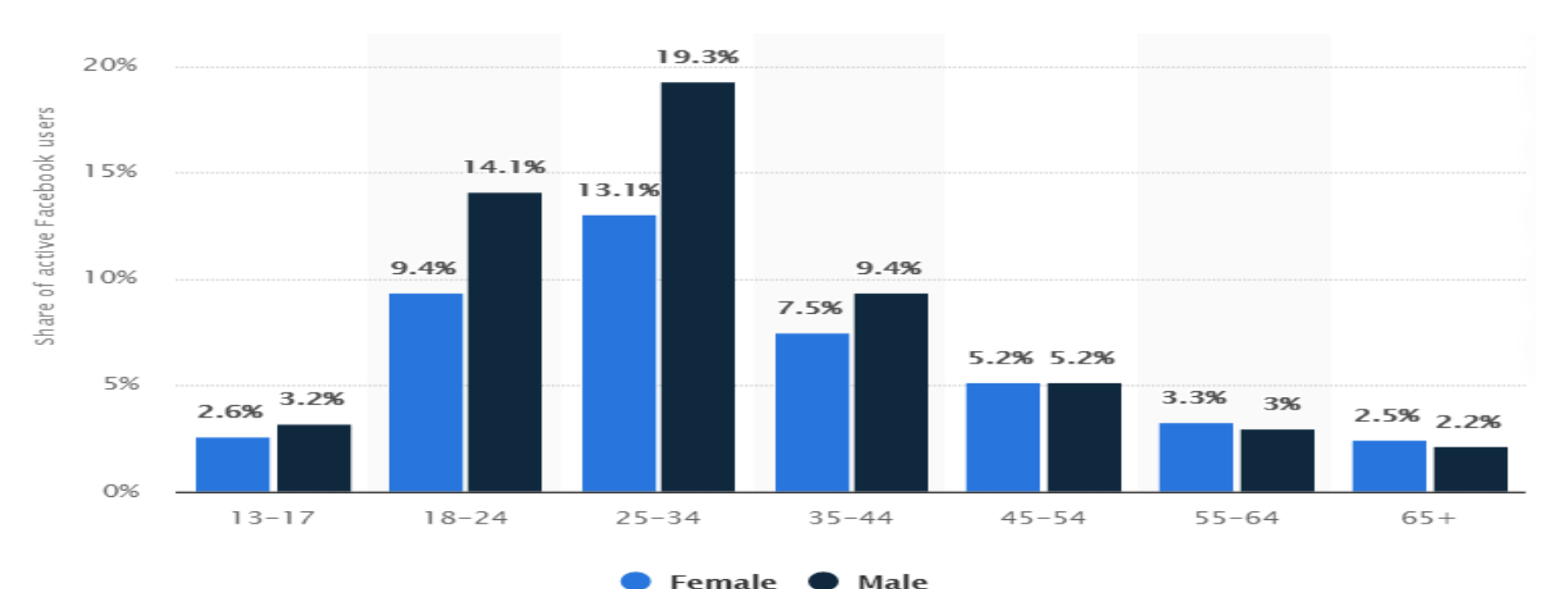

- $\Box$  9,4% активних користувачів FB це жінки у віці 18 24 років.
- Користувачі чоловічої статі у віці 25 34 років становили найбільшу демографічну групу користувачів FB.

by age and gender, October 2020

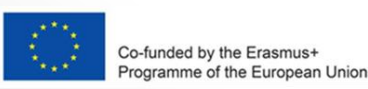

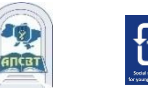

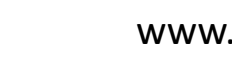

### **Фейкові акаунти у Facebook**

- Facebook демонструє зусилля, які компанія докладає, щоб приборкати та видалити суперечливий вміст
- З жовтня 2018 до березня 2019, Facebook видалив 3.39 мільярди фейкових акаунтів
- Фальшиві акаунти були виявлені за допомогою поєднання штучного інтелекту та людського моніторингу, причому переважна більшість фальшивих акаунтів була відключена протягом декількох хвилин після їх створення
- Попереду ще багато роботи, що стосується питань вмісту Facebook

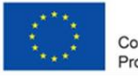

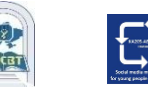

### **Facebook відключає мільярди підроблених акаунтів**

#### Кількість вилучених фальшивих акаунтів

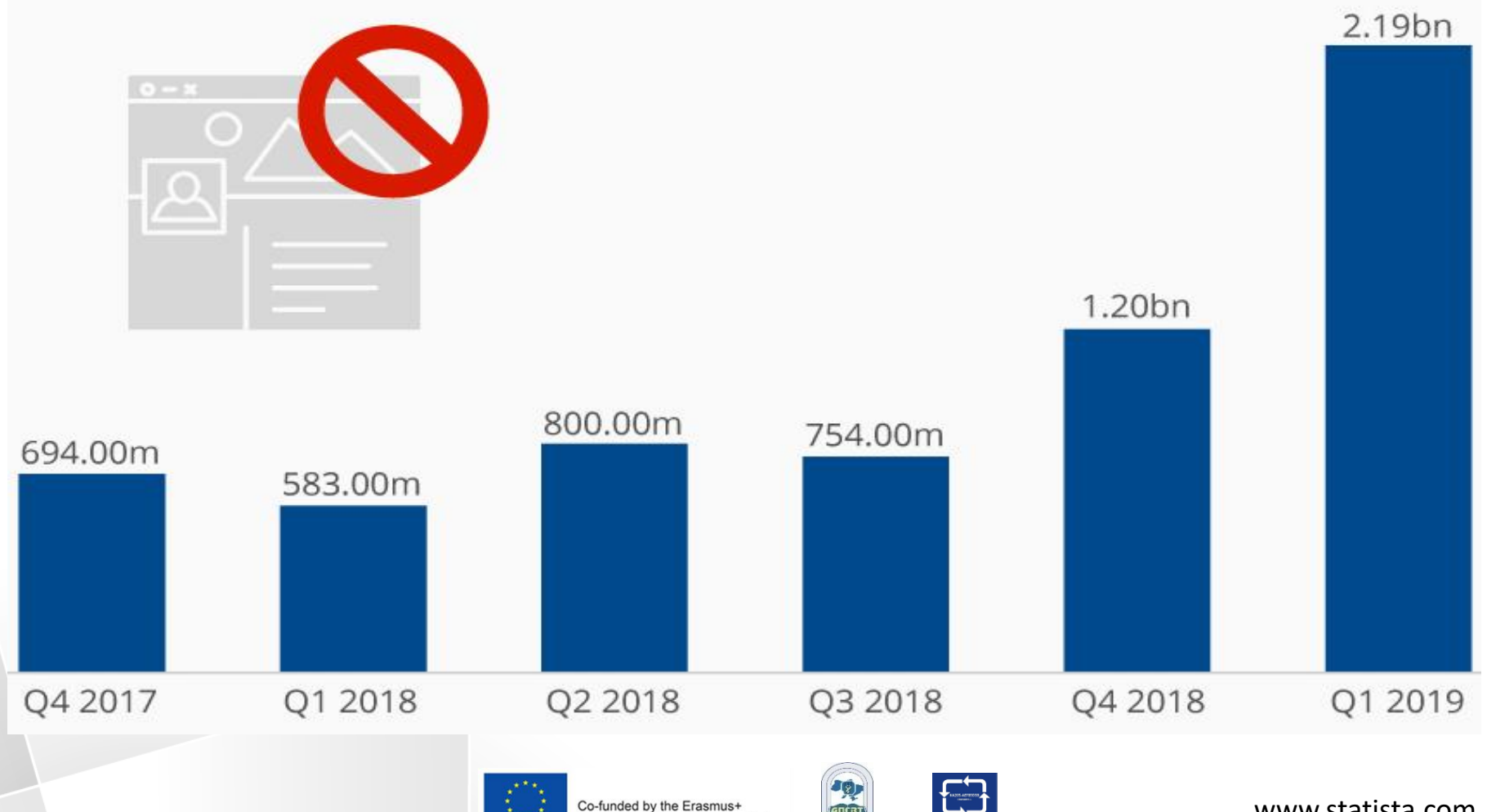

Programme of the European Union

**ANCRY** 

www.statista.com

#### **6% усіх акаунтів Facebook є фальшивими або копіями**

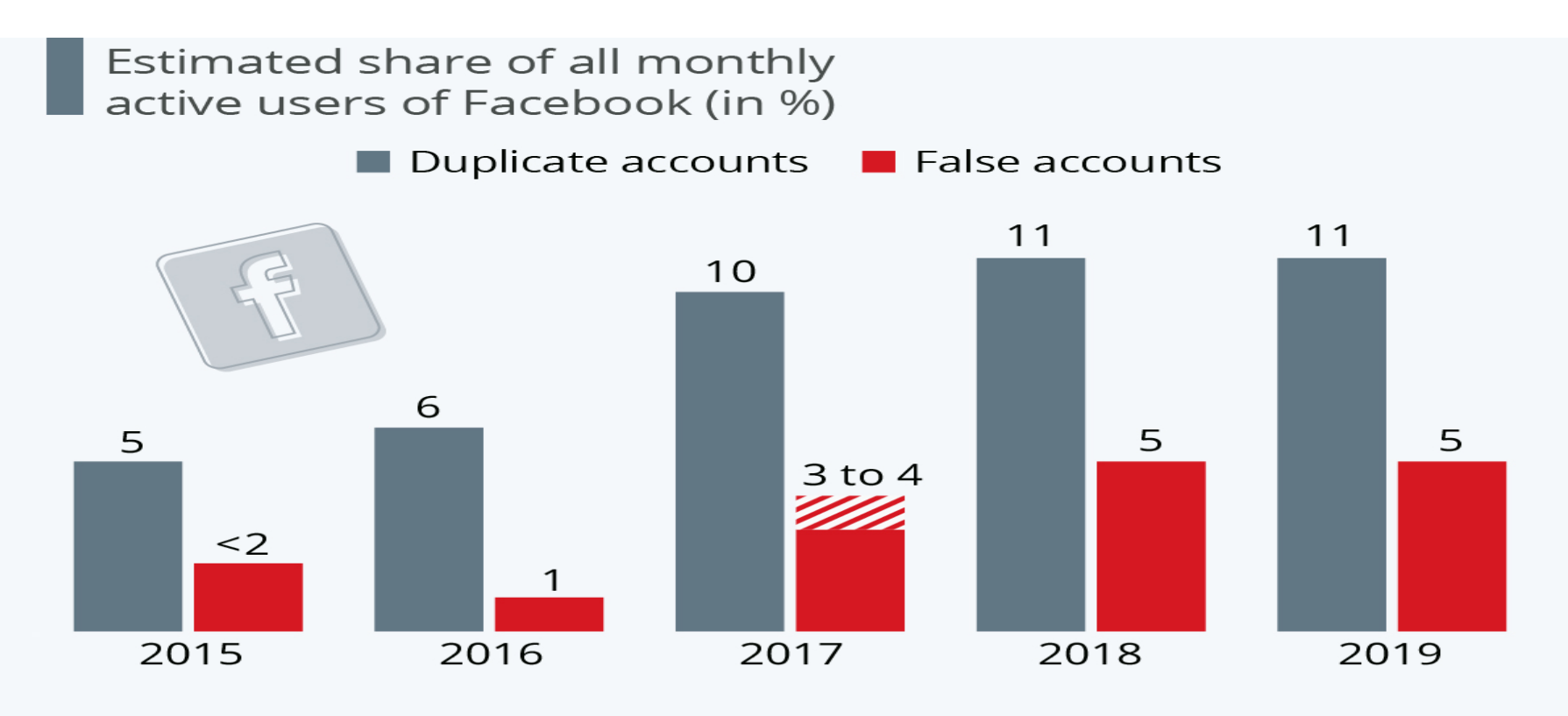

#### Source: Facebook

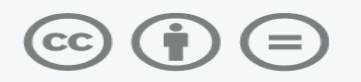

statista **Z** 

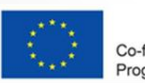

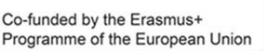

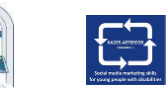

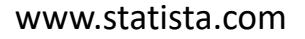

### **Як зробити надійним пароль FB**

- Ваш пароль повинен бути легким для запам'ятовування, але таким, щоб іншим було важко здогадатися
- Пароль повинен відрізнятися від паролів, які ви використовуєте для входу в інші облікові записи, наприклад електронну пошту чи банківський рахунок
- Більш довгі паролі безпечніші
- Пароль не повинен бути електронною адресою, номером телефону чи днем народження
- Поєднувати великі та малі літери
- Ви можете зробити пароль більш складним, зробивши його довшим якоюсь фразою або серією слів

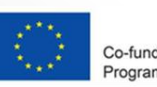

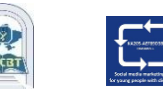

### **Соціальні медіа: люди все ще використовують примітивні паролі**

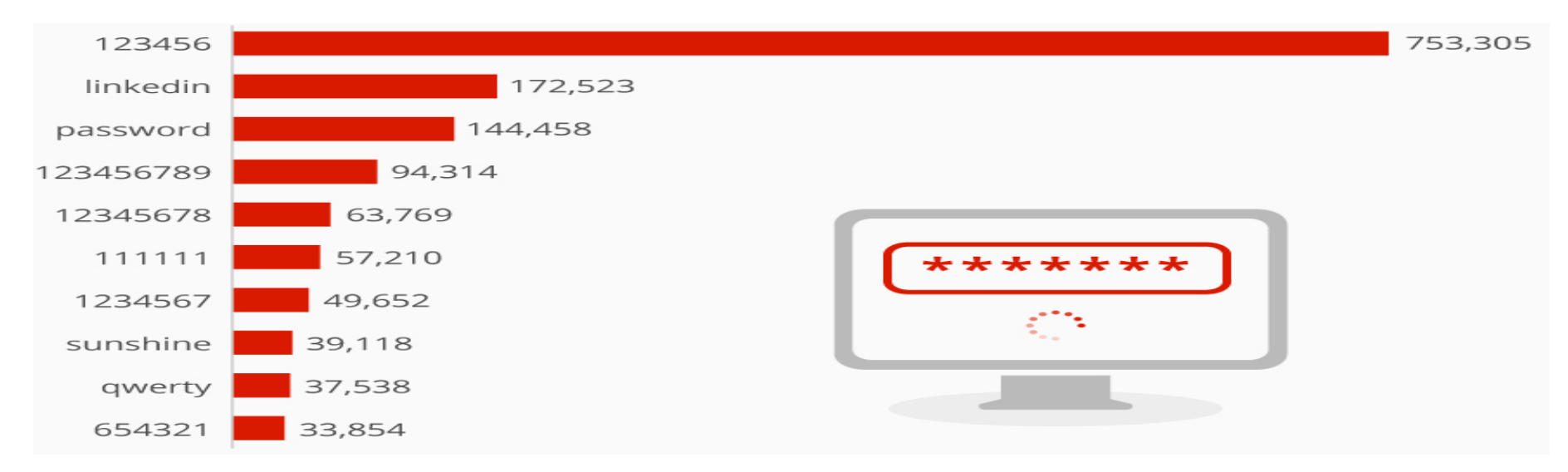

- Інфографіка показує список 10 найпопулярніших паролів LinkedIn, які були розкриті під час злому в 2012 році, коли були вкрадені дані 117 мільйонів користувачів
- "123456 "був найпопулярнішим паролем на сьогодні, який використовували понад 750 000 облікових записів

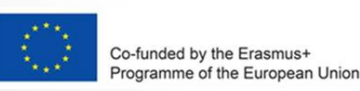

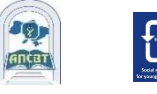

## **Про особистий кабінет / профіль**

- Facebook це спільнота, де кожен використовує ім'я, яким користується в житті. Це ім'я також повинно відображатися в посвідченні особи або документі з його списку посвідчень
- Завдяки цьому ви завжди знаєте, з ким спілкуєтесь
- Профілі призначені лише для індивідуального використання. Ви можете створити Сторінку для бізнесу, організації чи ідеї Прикидатися чимось або ким-небудь заборонено

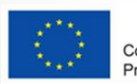

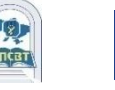

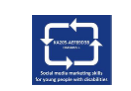

**Назва особистого облікового запису FB не може містити:**

- Символи, цифри, незвичні великі літери, символи, що повторюються, або розділові знаки
- Поєднувати декількох мов
- Назви будь-якого виду (приклад: професійні, релігійні)

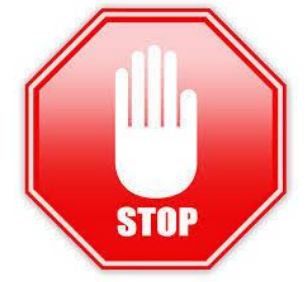

- Слова чи фрази замість імені
- Будь-які образливі або навіювальні слова

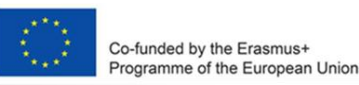

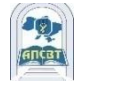

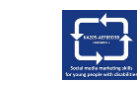

# **Дружба у Facebook**

- Дружба у Facebook допомагає підтримувати зв'язок з людьми, які вам важливі
- Додавання друга означає, що ви можете бачити активність один одного у стрічці новин, історіях та фотографіях

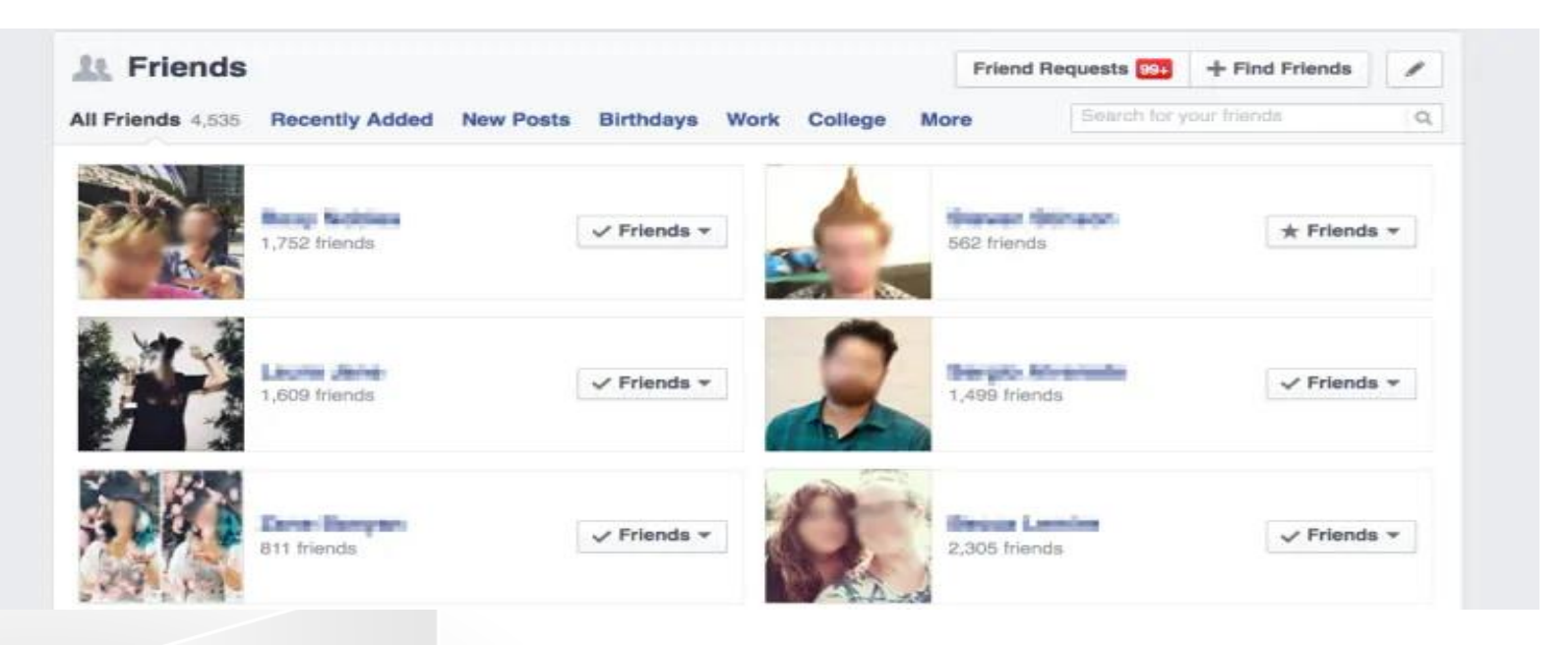

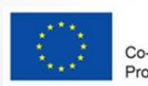

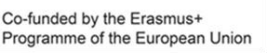

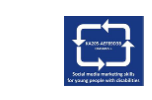

#### **Коли ви хочете додати друга у Facebook, майте на увазі:**

Ви повинні надсилати запит на дружбу людям, яких знаєте і яким довіряєте

Додайте друга, шукаючи його або безпосередньо у людей, яких ви можете знати.

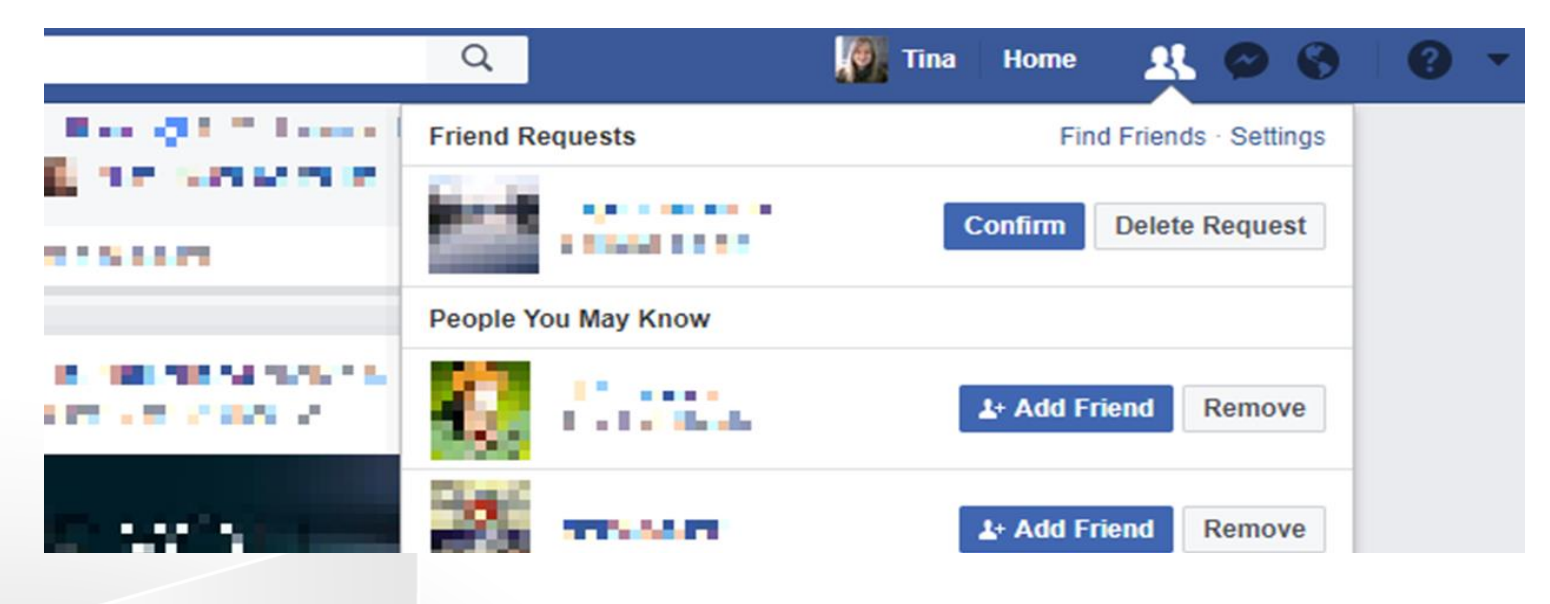

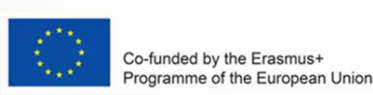

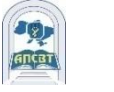

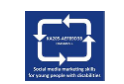

## **Контроль та друзі**

- Ви можете контролювати, хто може дружити та стежити за вами, редагуючи налаштування конфіденційності
- Якщо ви не хочете, щоб хтось бачив вас у Facebook, дізнайтеся, як відписатися від дружби або заблокувати цього користувача
- Одночасно можна мати до 5000 друзів
- Щоб додати більш ніж 5000 осіб, ви можете змінити свій особистий кабінет на сторінку Facebook

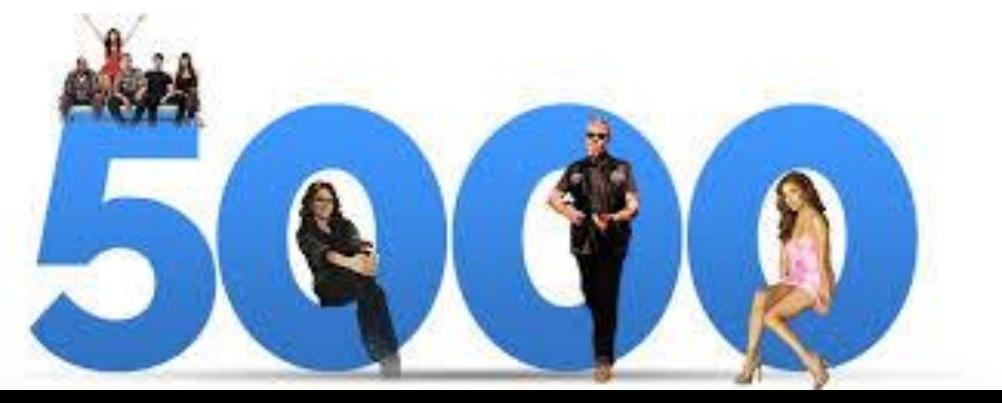

### **Підписники уFacebook**

Якщо ви хочете бачити оновлення від людей, які вам здаються цікавими, але не знаєте особисто, якот журналіст чи знаменитість, спробуйте підписатися на них.

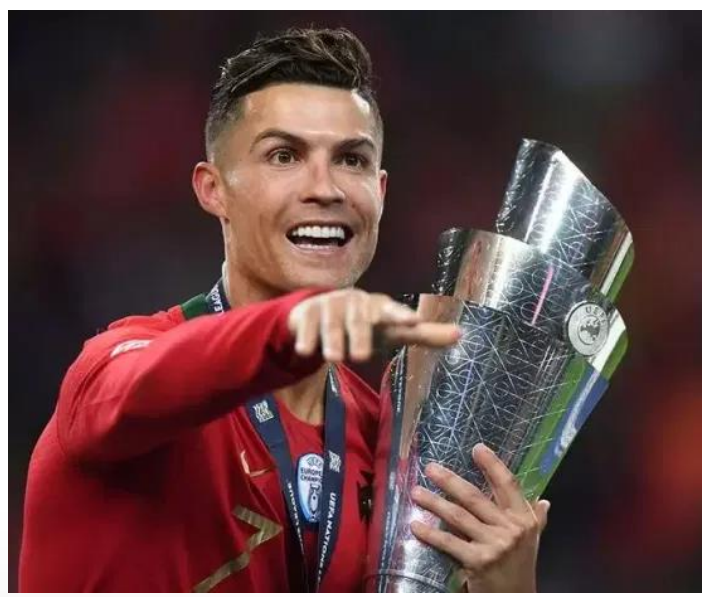

**CRISTIANO RONALDO** 122.2 мільйонів підписників

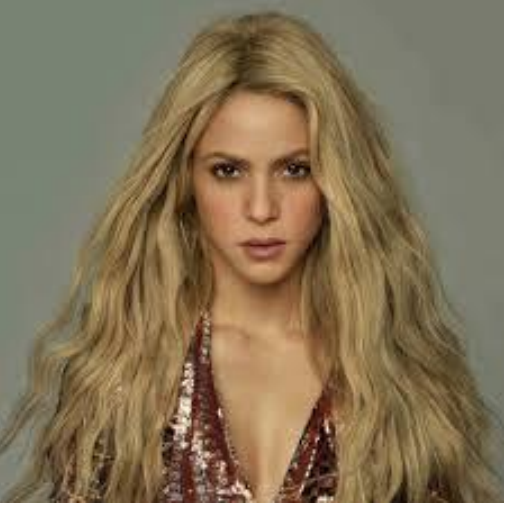

**SHAKIRA** 100 мільйонів підписників

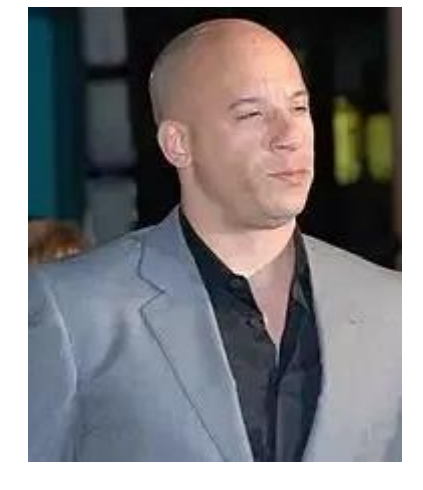

**VIN DIESEL**  96.8 мільйонів підписників

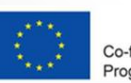

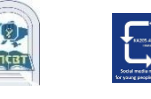

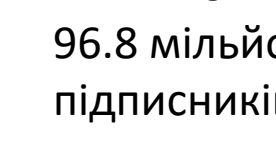

## **Контроль та друзі**

Ви можете контролювати, хто може дружити та стежити за вами, редагуючи налаштування конфіденційності

Якщо ви не хочете, щоб хтось бачив вас у Facebook, дізнайтеся, як відписатися від друзів або заблокувати їх Одночасно можна мати до 5000 друзів.

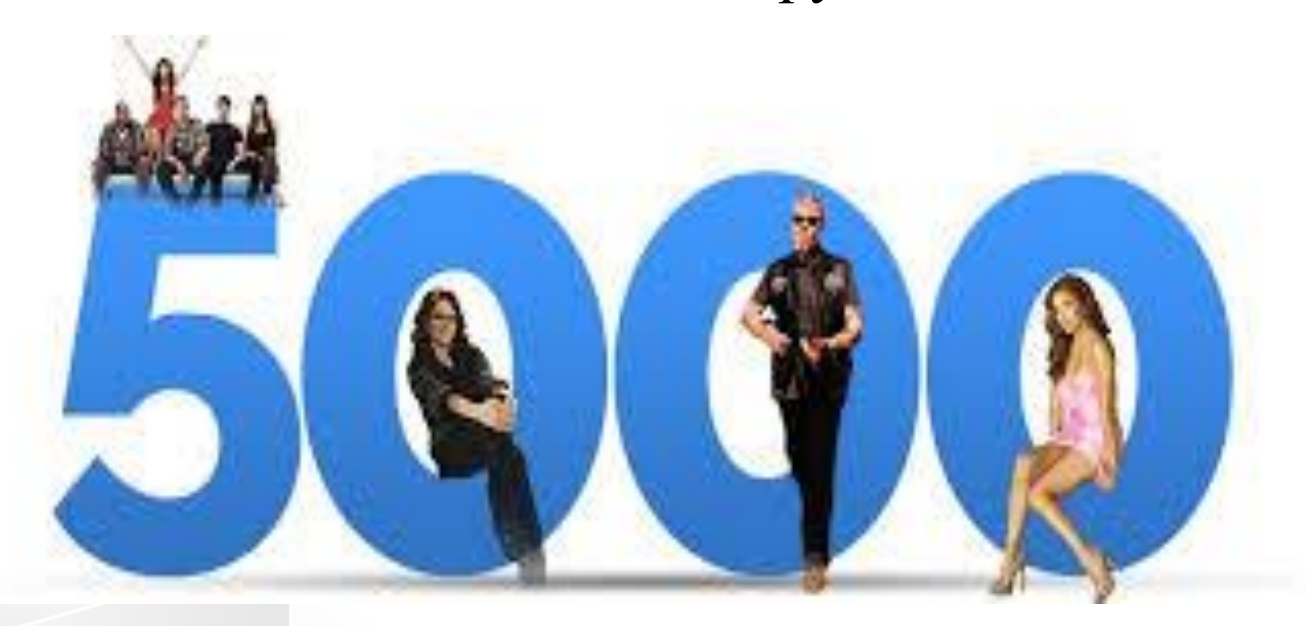

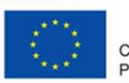

Co-funded by the Erasmus+ rogramme of the European Union

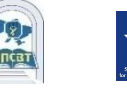

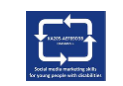

### **Як знайти та додати друзів у Facebook?**

1.Клацніть рядок пошуку у верхньому лівому куті будь-якої сторінки Facebook.

2.Введіть ім'я свого друга в рядок пошуку та натисніть.

3.Щоб надіслати комусь запит на дружбу, натисніть поруч із зображенням його профілю. Деякі люди можуть не мати поруч із зображенням свого профілю, залежно від налаштувань конфіденційності.

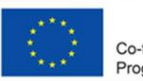

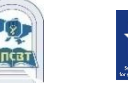

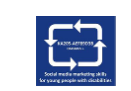

### **Обмеження запиту друзів**

Людина може мати до 1000 надісланих запитів, що очікують відповіді. Якщо ви надішлете більше, найперший запит буде

видалено.

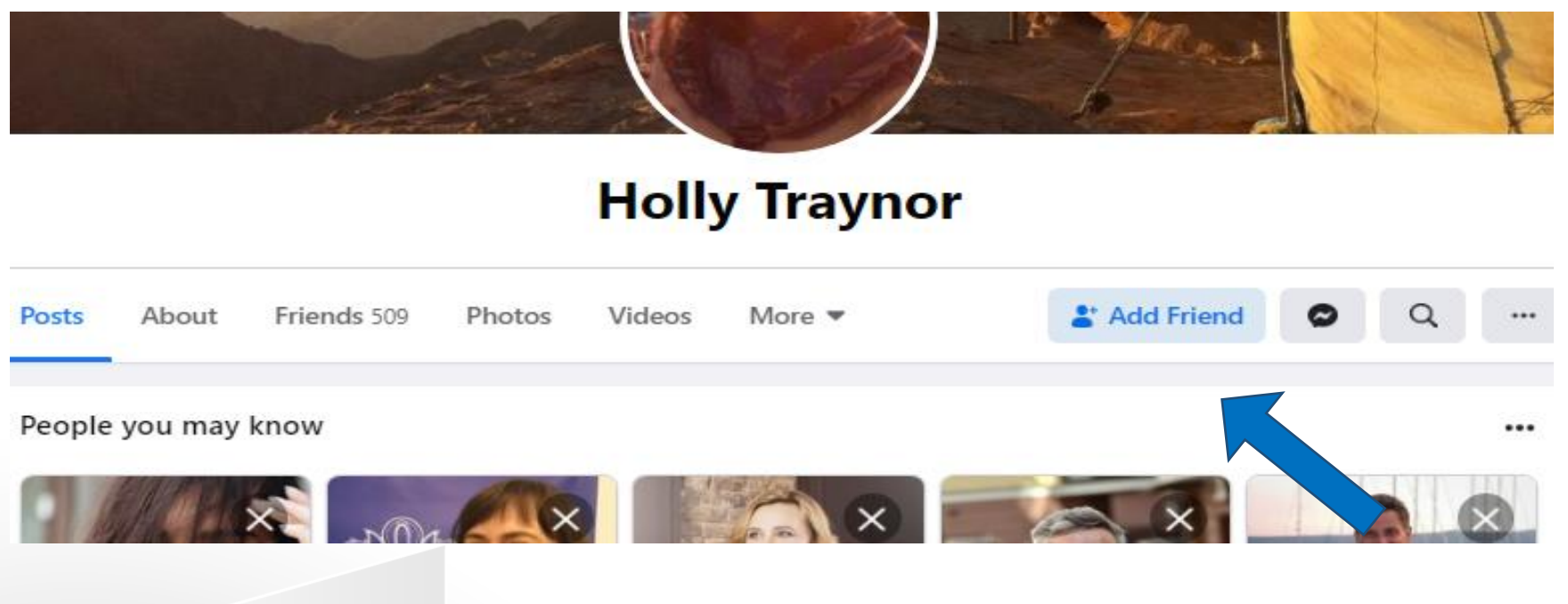

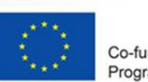

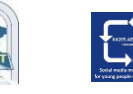

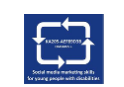

### **Домашня сторінка**

- Домашня сторінка це те, що бачить користувач при вході у Facebook
- Він включає стрічку новин, постійно оновлюваний список публікацій від друзів користувача, групи, в яких перебуває користувач, сторінки, за якими користувач стежить та багато іншого

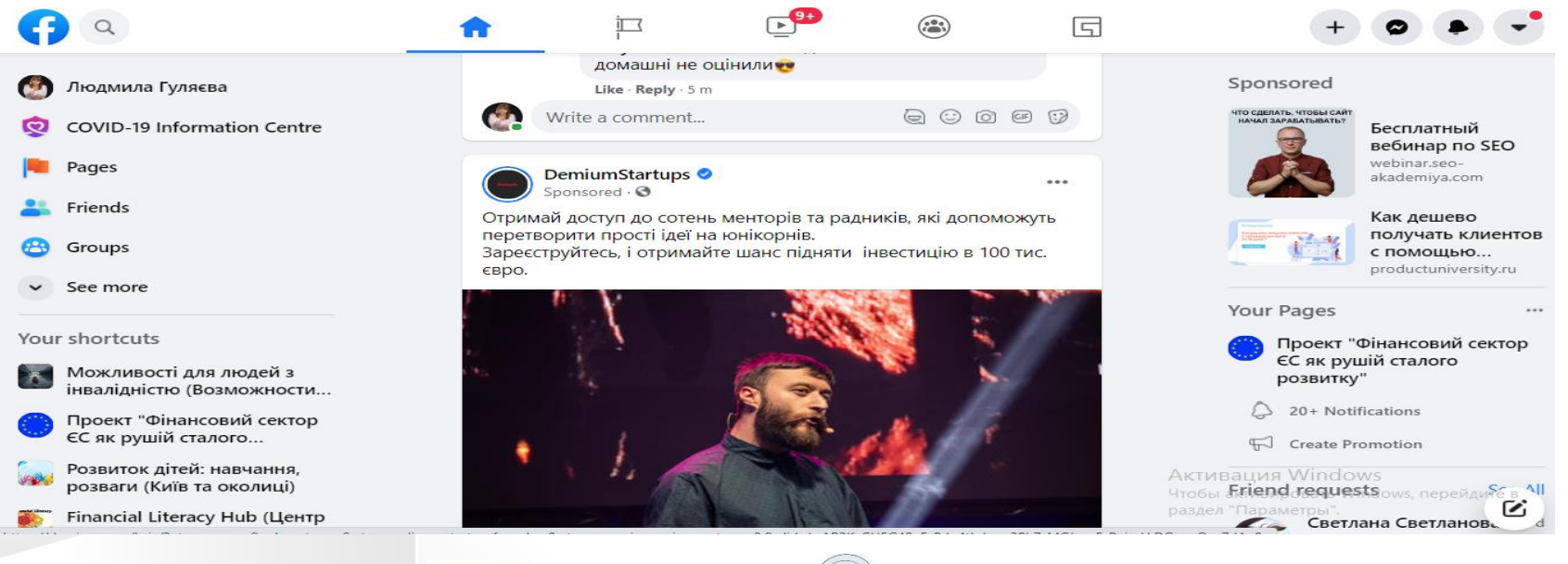

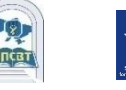

#### **Ви можете керувати своєю домашньою сторінкою**

### Контролюйте те, що ви бачите у стрічці новин

Шукайте людей та теми, які для вас важливі «Лайкайте» і реагуйте на публікації у стрічці новин

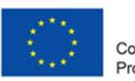

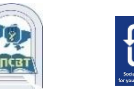

#### **«Подобається» та реагування на публікації**

- Натискання кнопки «Подобається» під публікацією у Facebook - це спосіб повідомити людям, що вам подобається, не залишаючи коментарів
- Щоб відреагувати на публікацію чи коментар, наведіть курсор на позначку "Подобається" та виберіть реакцію. Найпопулярніші реакції з'являються під публікацією або коментарем у вигляді піктограм( $\bigcirc$
- Ви можете відмінити реакцію на публікації, фотографії, коментарі та Сторіноки, що вам раніше подобалися

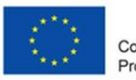

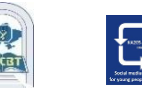

## **Найпопулярніші реакції у FB**

- У 2016 році Facebook представив нові реакції: "Любов", "Ха-ха", "Нічого собі", "Сумно" або "Злий".
- Через пандемію COVID-19 Facebook додав реакцію «Турбота".

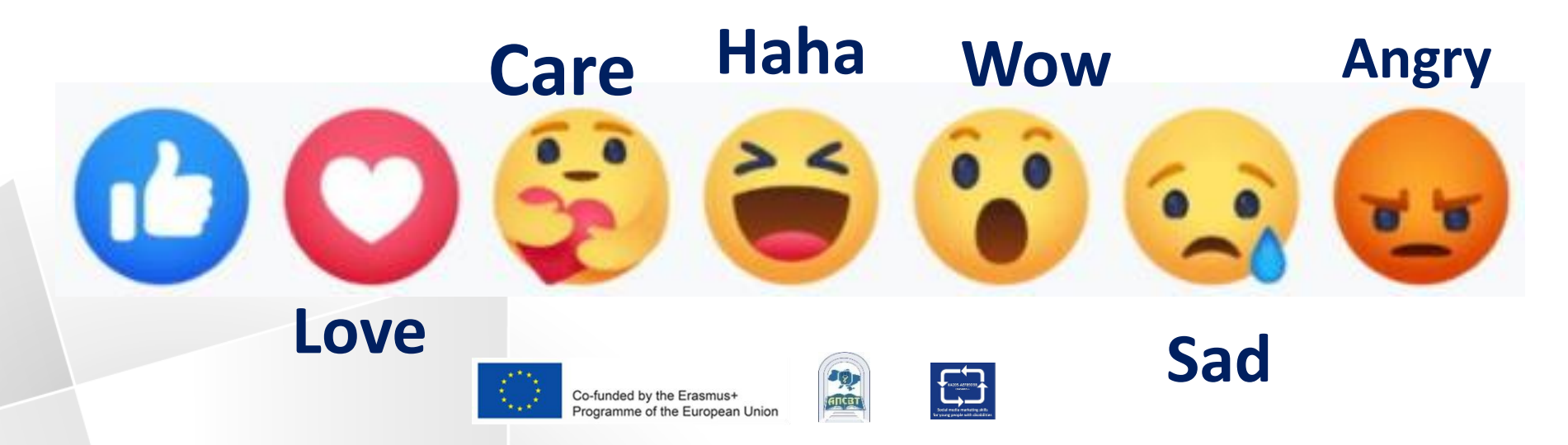

### **Месенджер**

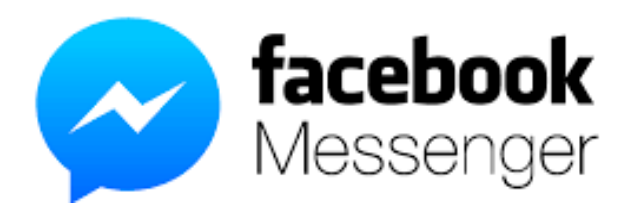

Спілкуйтеся на Facebook за допомогою програми Messenger або messenger.com.

Повідомлення дозволяють миттєво зв'язуватися з людьми, які вам важливі, із чату FB чи facebook.com на комп'ютері Користувач Messenger може:

- надсилати повідомлення, голосові або відеодзвінки друзям.
- надсилати фотографії, відео, наклейки, GIF-файли тощо
- знати, хто бачив ваше повідомлення, а хто ні

inded by the Erasmus+

• блокувати повідомлення від людини

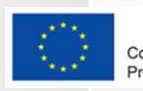

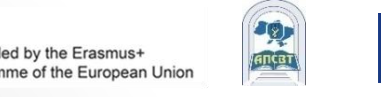

## **Історії**

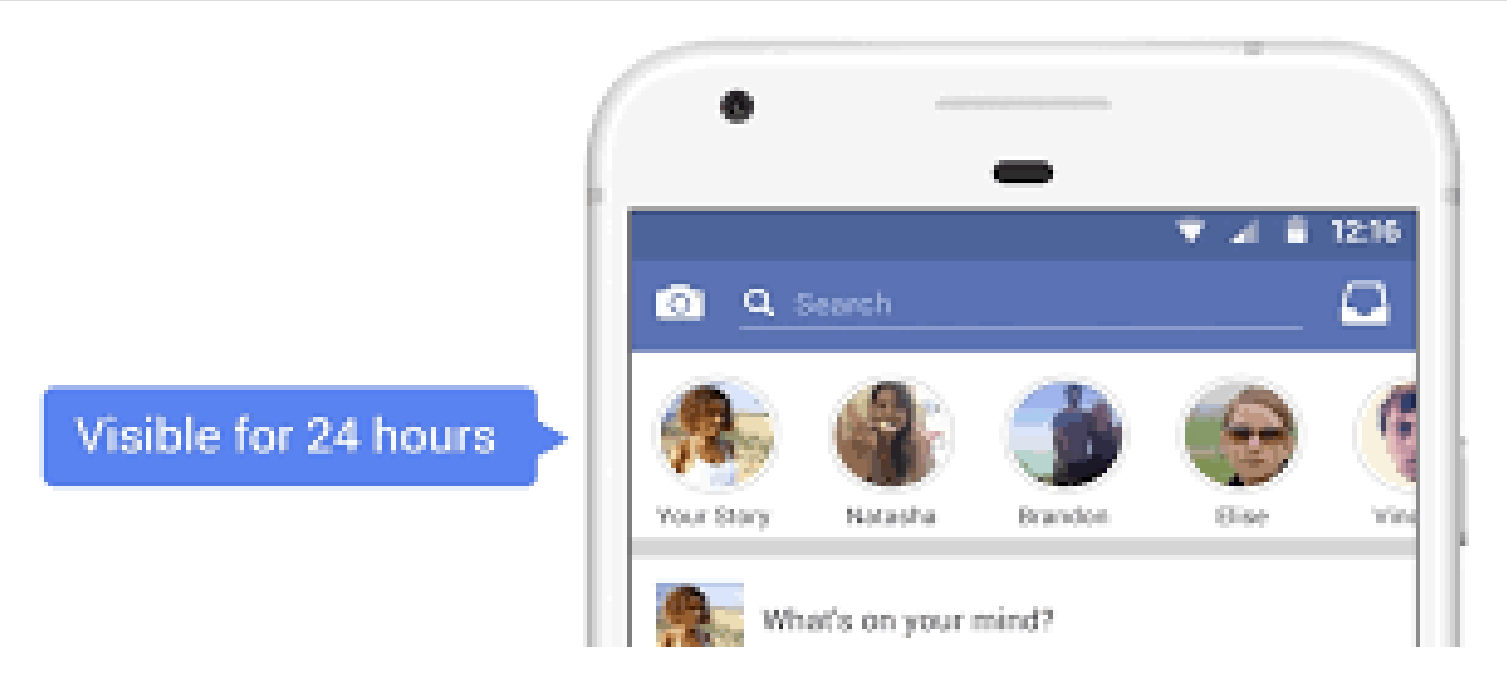

Користувач може використовувати історії на Facebook, щоб ділитися щоденними моментами з друзями та підписниками

Історії відображаються лише протягом 24 годин, але користувач завжди може переглянути матеріали, якими поділився в архіві історій

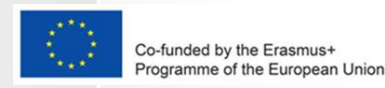

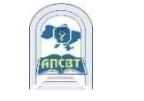

### **Фото та відео**

- Люди можуть використовувати Facebook, щоб ділитися фотографіями та відео з друзями та родиною
- Facebook дозволив:
	- ділитися фотографіями та відео
	- створювати альбоми з особливої події чи місця, наприклад, з нагоди Дня народження чи відпустки.
	- вибирати, хто може бачити ваші фотографії, відео та альбоми
	- керувати тегами для фотографій та відео.

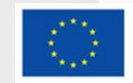

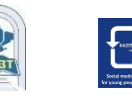

### **Фото та відео**

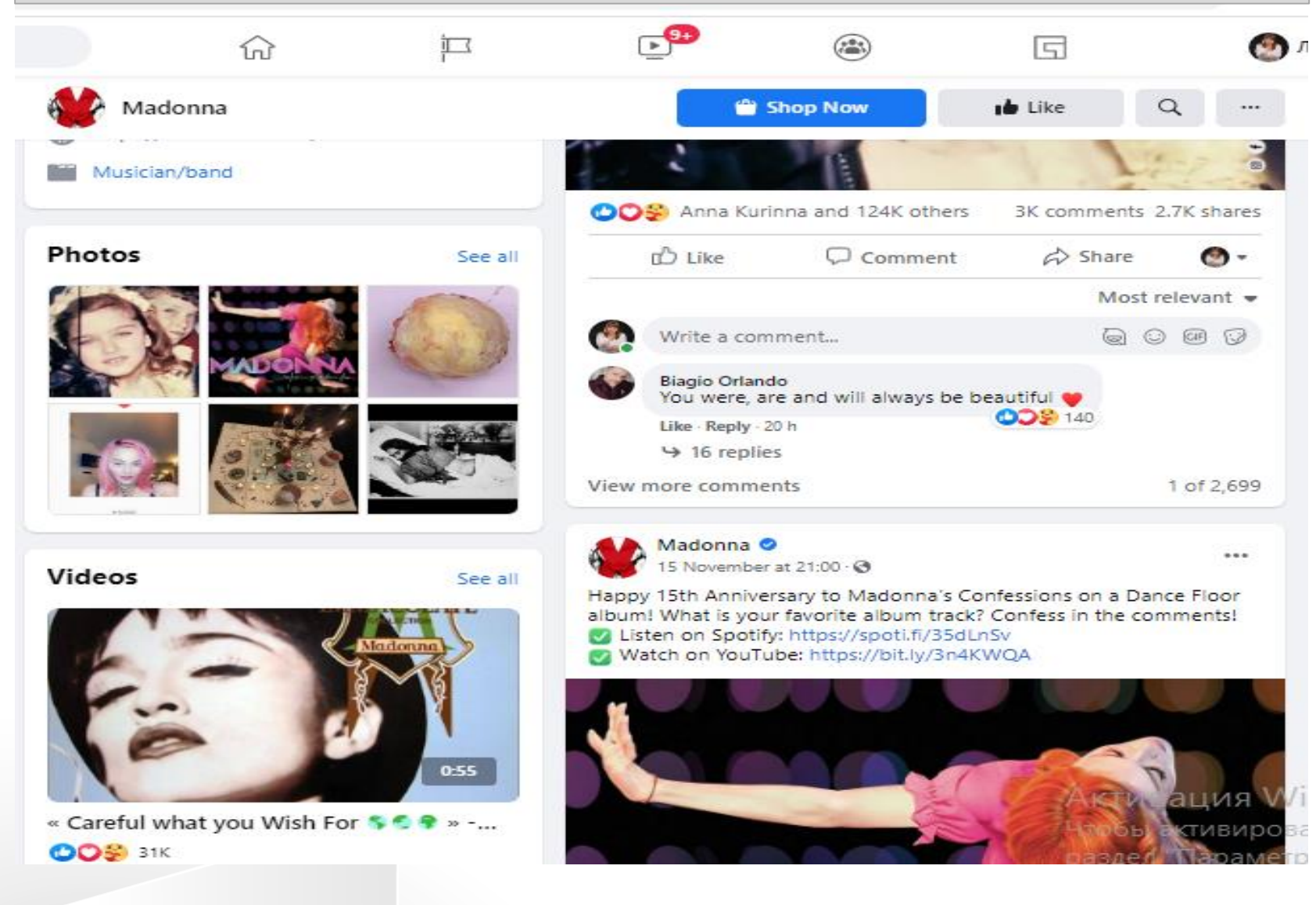

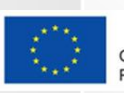

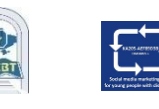

### **Позначення: як це працює**

Коли ви позначаєте когось тегом, ви створюєте посилання на його профіль

- Публікація, в якій ви позначили людину, також може бути додана до хроніки цієї людини. Наприклад, ви можете позначити фотографію тегом, щоб показати, хто на фотографії, або опублікувати оновлення статусу та сказати, з ким ви
- Якщо ви відмітите друга в своєму оновленні статусу, кожен, хто побачить це оновлення, може натиснути ім'я вашого друга та перейти до його профілю
- Коли ви когось позначите тегом, вони отримають повідомлення

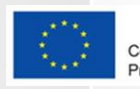

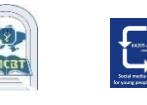

## **Позначення: як це працює?**

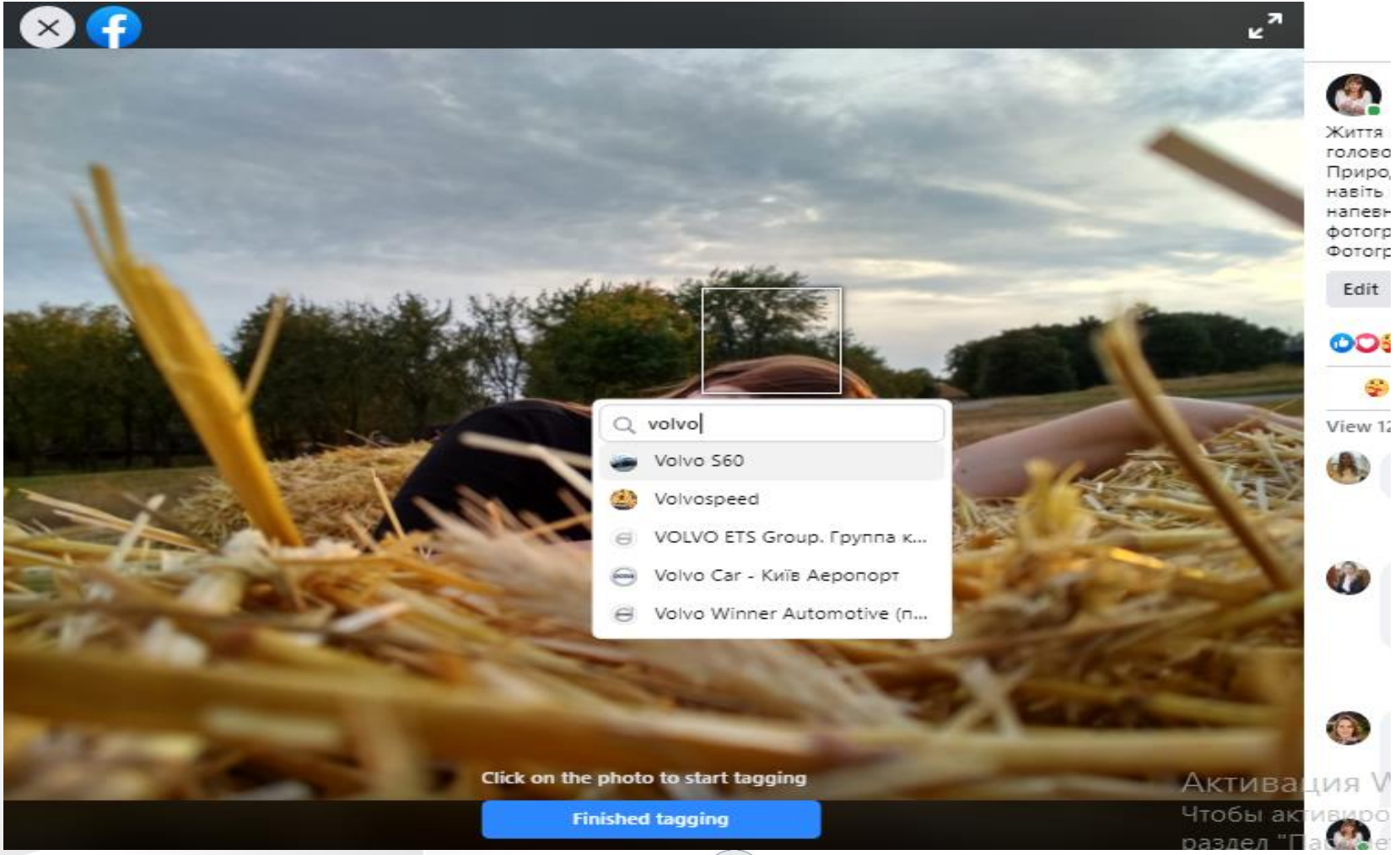

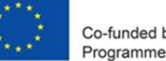

Co-funded by the Erasmus+ Programme of the European Union

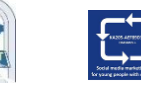

J

#### **Створення сторінки та керування нею**

- Сторінки це місця у Facebook, де художники, громадські діячі, компанії, бренди, організації та некомерційні організації можуть спілкуватися зі своїми шанувальниками чи клієнтами
- Коли хтось вподобає або підпишеться на сторінку у Facebook, він може побачити оновлення з цієї сторінки у своїй стрічці новин.

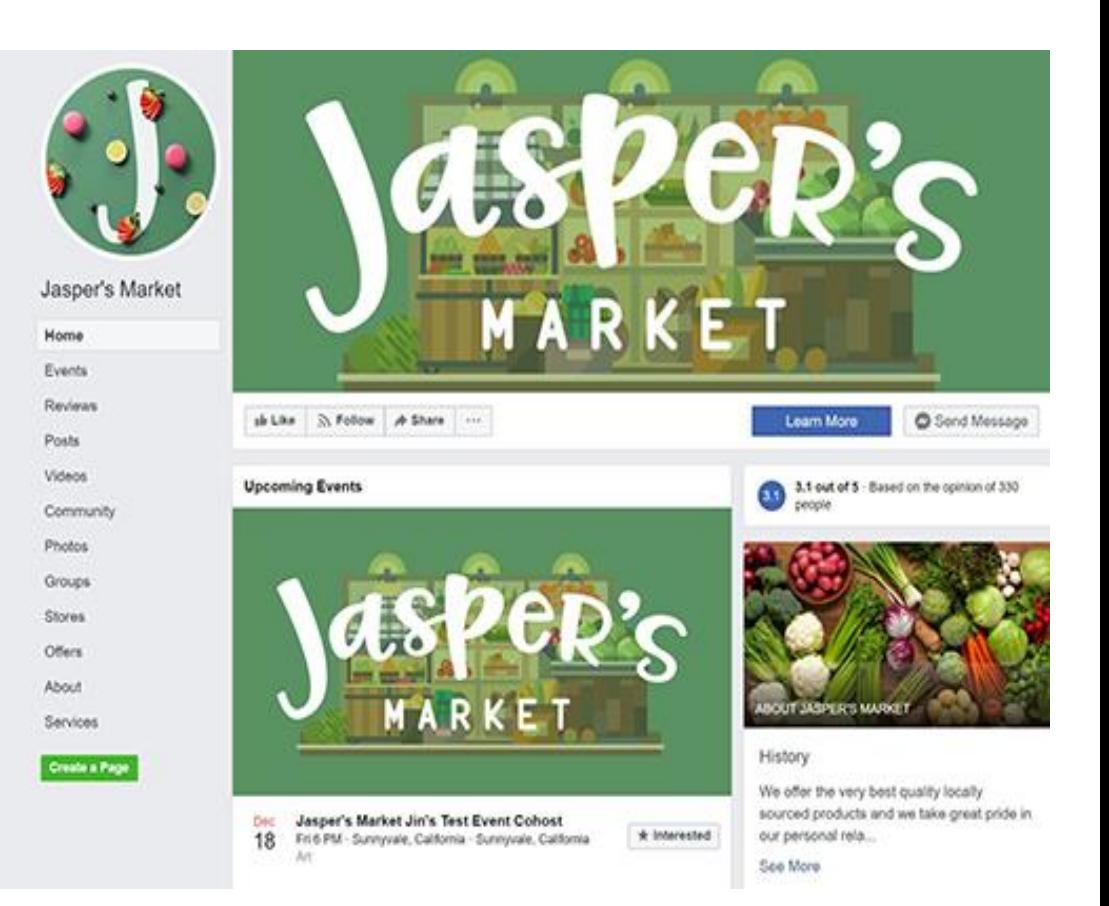

#### **приклад сторінки**

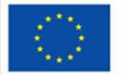

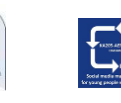

### **Профіль, сторінка, група**

#### **Профілі**

Це місце у Facebook, де людина може ділитися інформацією, такою як інтереси, фотографії, відео, поточне місто та рідне місто

#### **Сторінки**

Ви повинні мати профіль, щоб створити Сторінку або керувати нею. Сторінки - це місця у Facebook, де художники, громадські діячі, компанії, бренди, організації та некомерційні організації можуть спілкуватися зі своїми шанувальниками чи клієнтами.

#### **Групи**

Ви повинні мати профіль, щоб створити групу або керувати нею. Групи - це місце для спілкування про спільні інтереси з певними людьми.

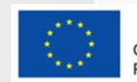

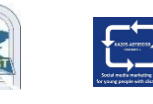

### **Групи**

Групи - це місце для спілкування про спільні інтереси з певними людьми. Користувач може:

- створити групу про що завгодно зустріч сім'ї, спортивну команду або книжковий клуб;
- приєднуватись до груп, які цікавлять користувача.

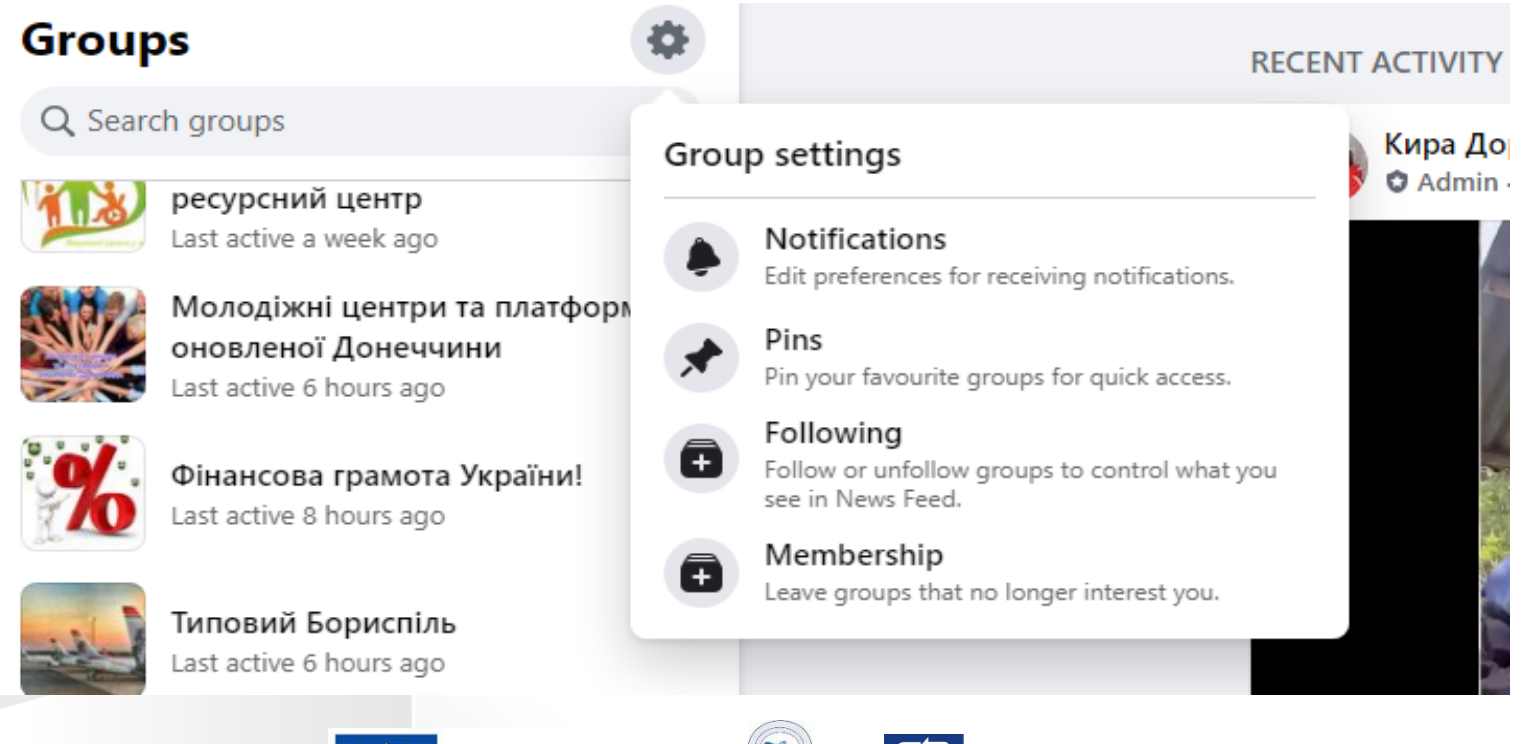

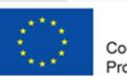

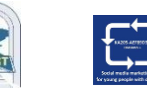

### **Групи: приклад**

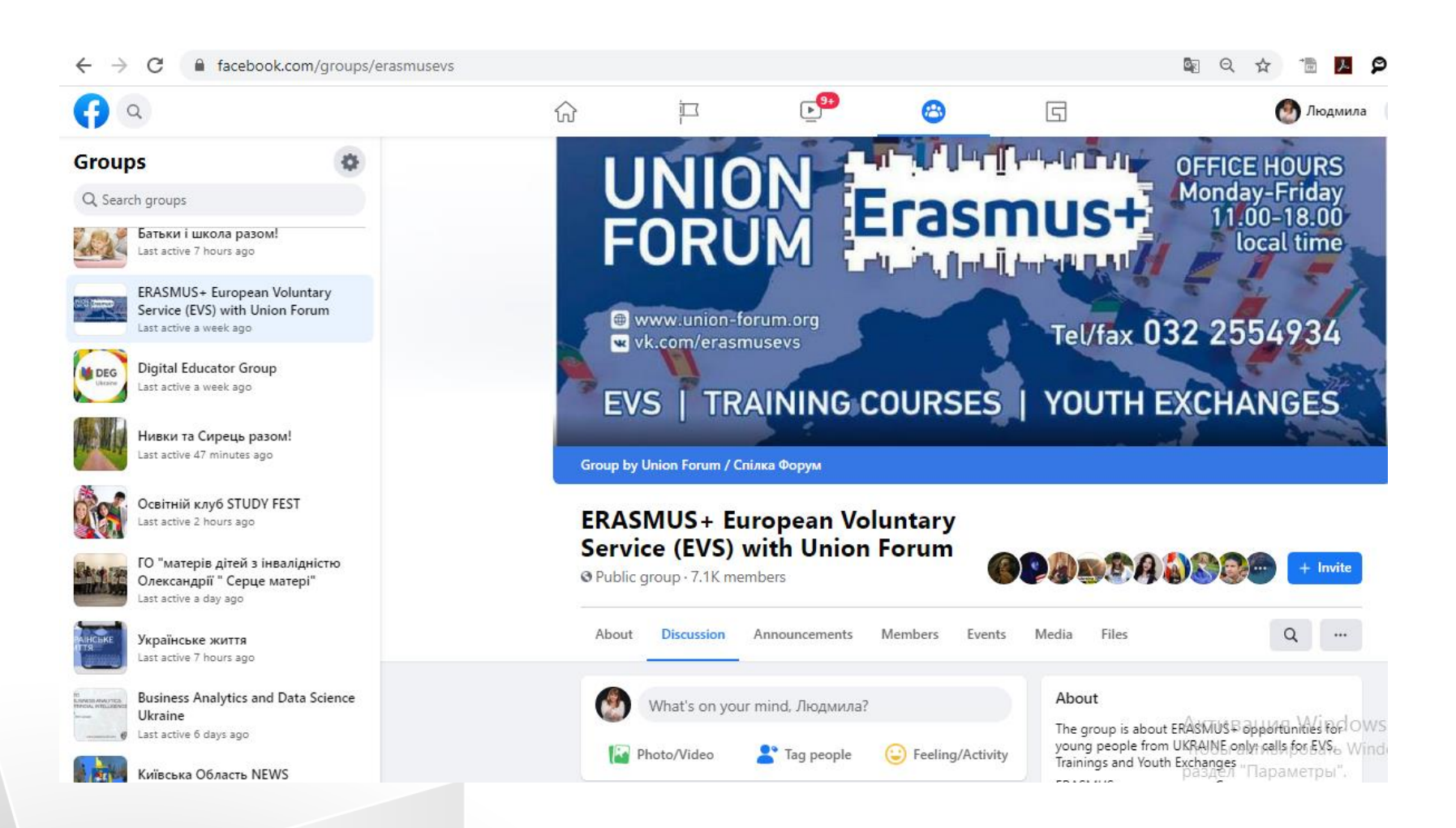

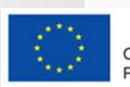

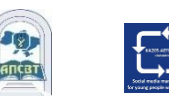

### **Події**

Події дозволяють користувачеві організовувати та реагувати на зустрічі в реальному світі з людьми у Facebook

**Приватна подія.** Тільки запрошені гості побачать вашу подію. Створивши приватну подію, ви не зможете змінити її на загальнодоступну пізніше.

**Громадський захід**. Будь-хто зможе побачити вашу подію та знайти її, навіть якщо ви не друзі. Створивши публічну подію, ви не зможете змінити її на приватну пізніше.

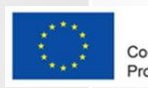

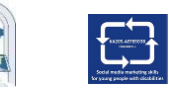

### **Події: приклад**

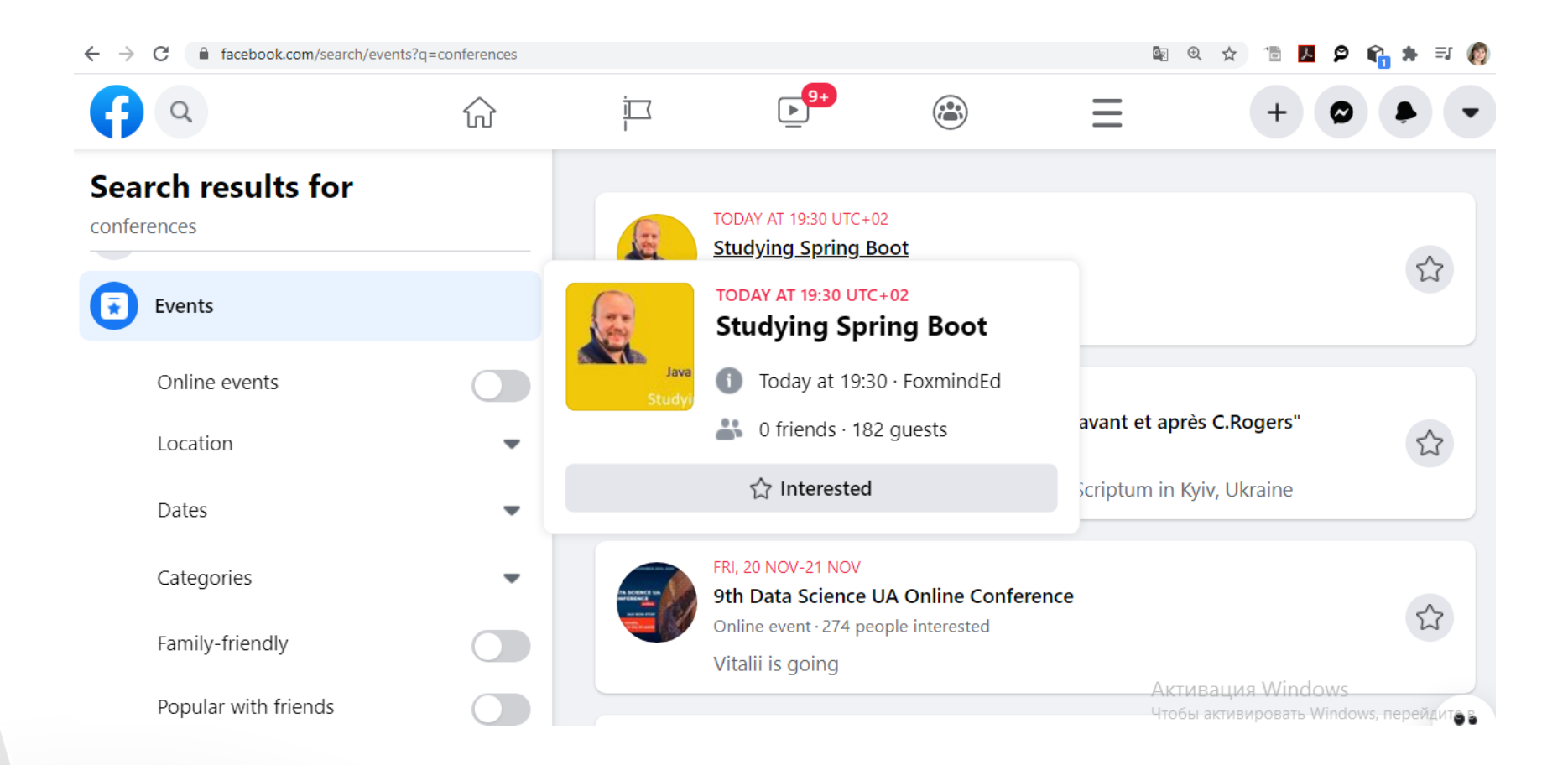

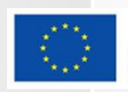

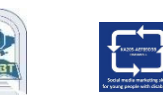

#### **Як створити подію**

- 1. У стрічці новин натисніть Події в меню ліворуч.
- 2. Клацніть + Створити подію зліва.
- 3. Клацніть Публічна / приватна подія, потім натисніть Далі.
- 4. Введіть назву події, місце, дату, час та опис.
- 5. Введіть і виберіть ключові слова про свою публічну подію.
- 6. Виберіть, хто може редагувати та публікувати у вашій події, а потім натисніть Створити. Ви потрапите на свою подію, де зможете запросити гостей, додати обкладинку фотографії чи відео, обмінюватися публікаціями та редагувати деталі події.

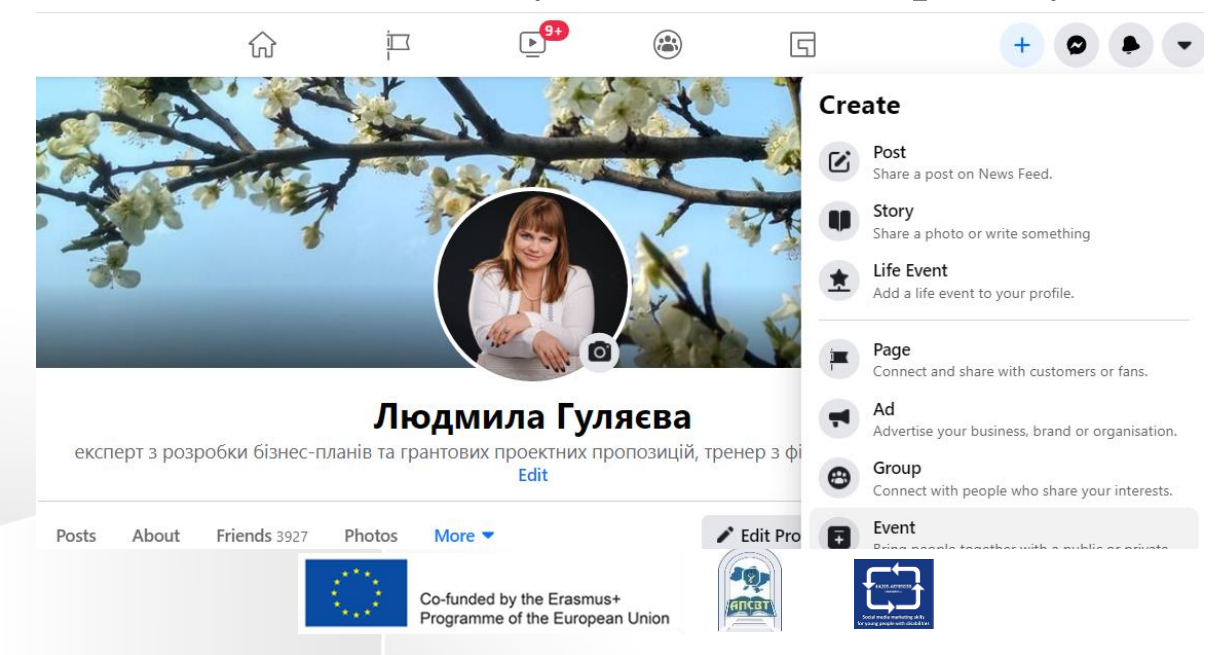

### **Події: створення**

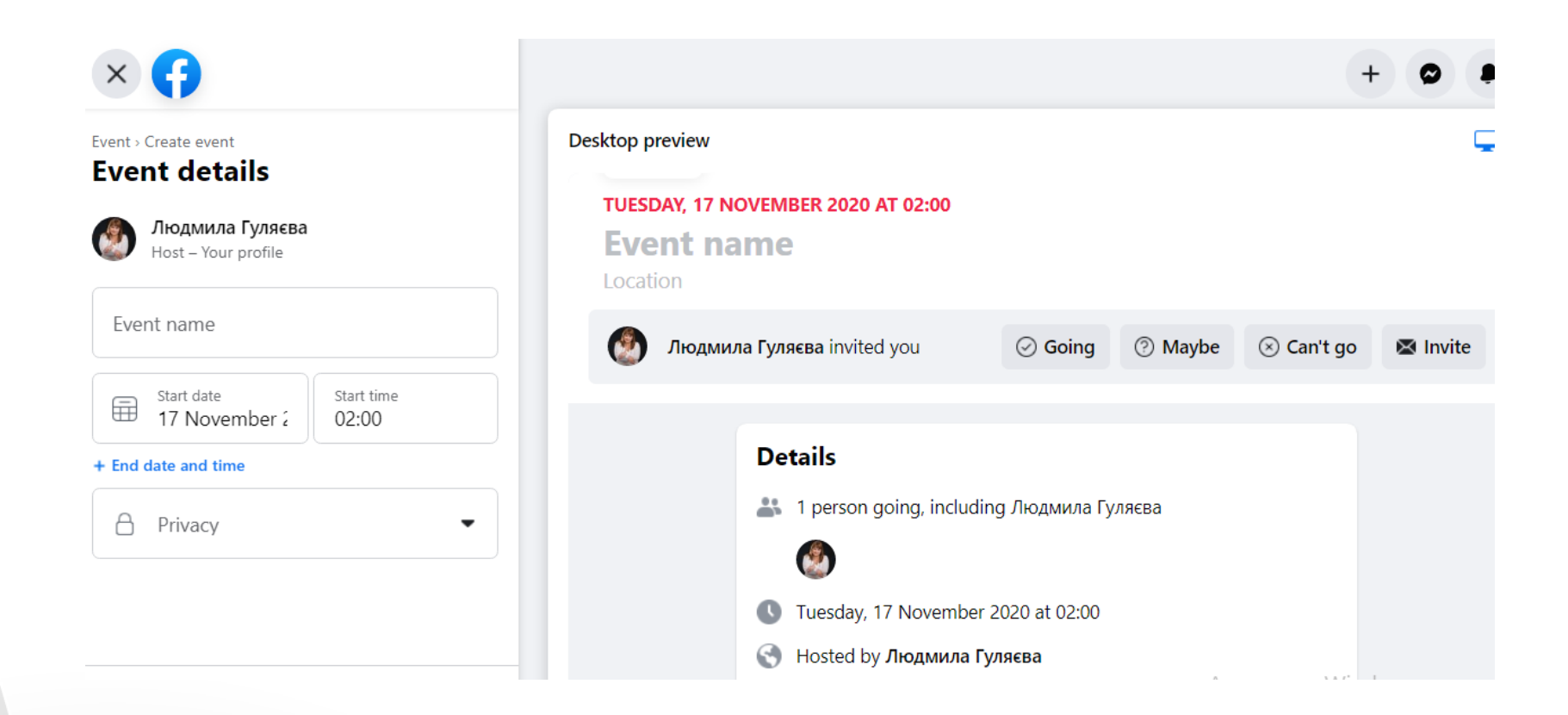

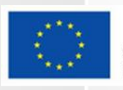

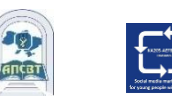

### **Збір коштів та пожертв**

- Ви можете використовувати Facebook, щоб пожертвувати та збирати гроші як для некомерційних організацій, так і для особистих цілей
- $\Box$  2 типи збору коштів у Facebook:
	- **Особисті збори коштів:** Збір коштів, які збирають гроші для особистої справи, наприклад, для себе, друга або збираєте гроші, щоб працювати над важливою для вас справою
	- **Некомерційні збори коштів**: збори коштів, які безпосередньо приносять користь благодійній організації

*Не можна використовувати особисті збори коштів, щоб збирати гроші для некомерційної організації*.

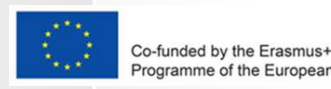

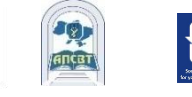

nme of the European Union

### **Збір коштів та пожертв**

#### **Charity fundraisers**

Fundraisers for charities that you may care about. Donations are tax-deductible.

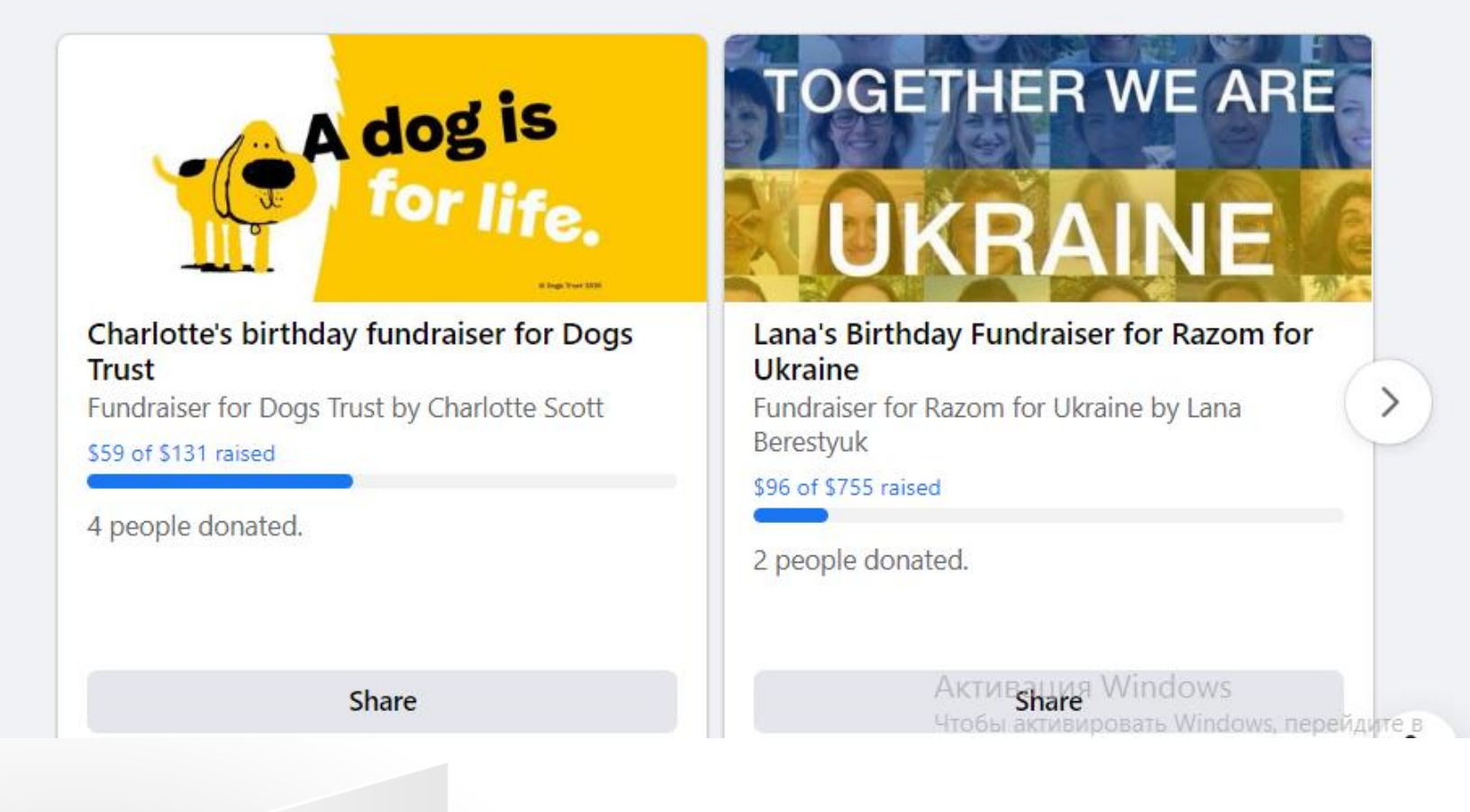

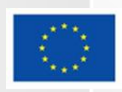

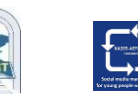

#### **Платежі**

- $\Box$  Ви можете використовувати Facebook та Messenger, щоб купувати / продавати речі, надсилати / отримувати гроші, робити пожертви тощо:
	- надішліть гроші другові
	- купуйте ігри та оновлюйте програми
	- робіть пожертви на благодійну організацію чи особистий збір коштів
	- купуйте та продавайте товари на Marketplace та в групах
	- придбайте квитки на захід
	- рекламуйте свою подію, товар чи компанію за допомогою Facebook Ads
	- додайте платіжну інформацію про покупки та перегляньте історію платежів, щоб підтвердити минулі покупки

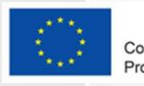

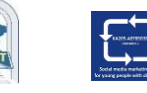

### **Проблеми конфіденційності у Facebook**

 На запитання про головні причини невикористання Facebook, 46% респондентів назвали проблеми захисту конфіденційності основною мотивацією відмови від платформи соціальних медіа.

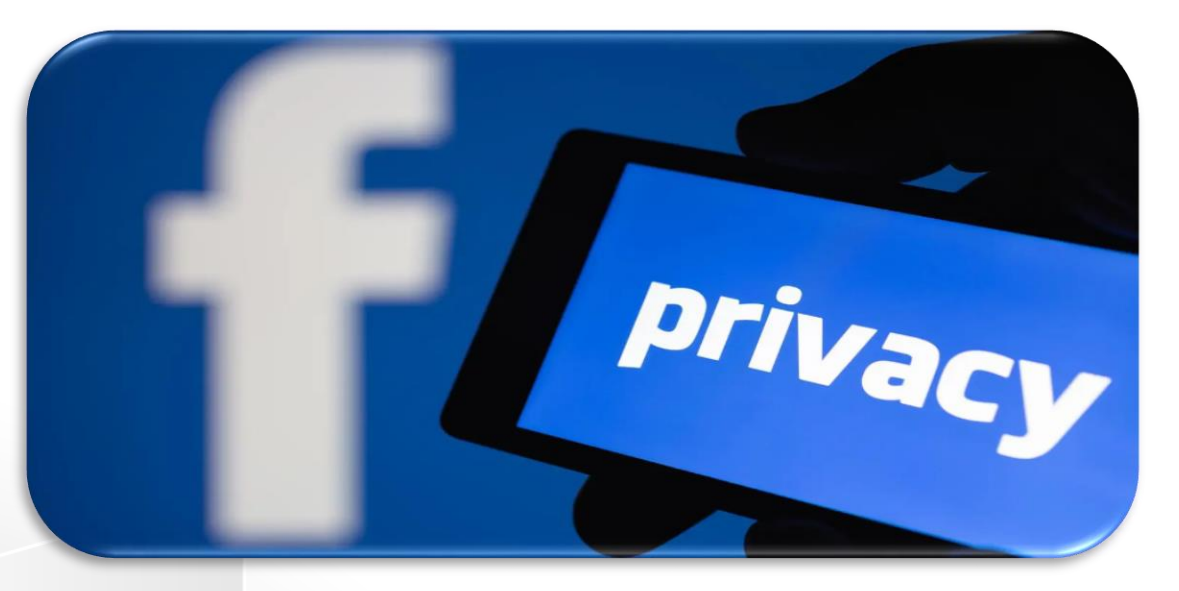

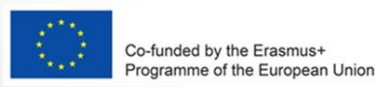

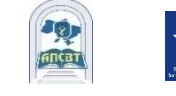

USA Survey www.statista.com

### **Чому люди залишають платформу Facebook у 2020 році?**

#### Top reasons for why people aren't using Facebook

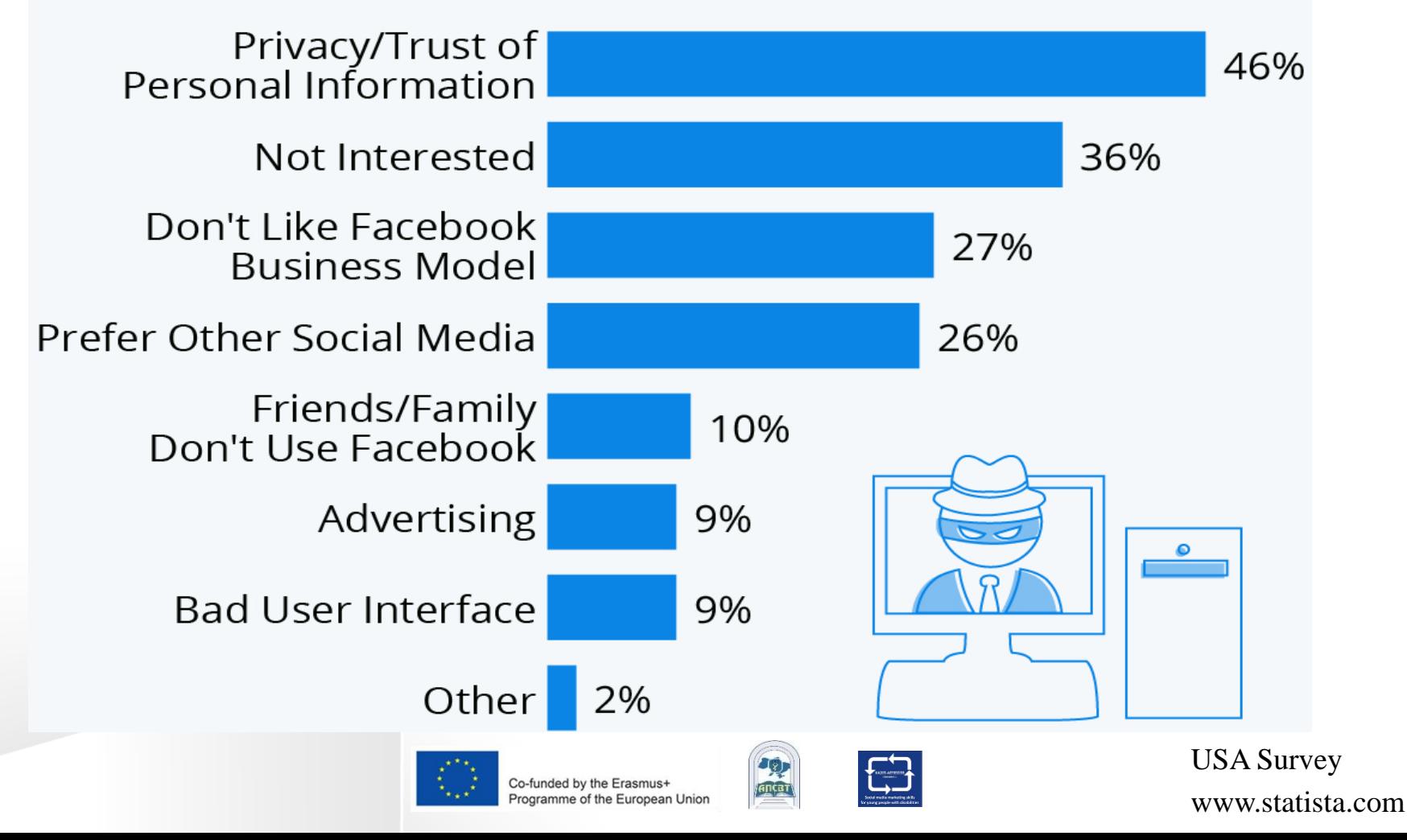

### **Конфіденційність: нові знаряддя та інструменти**

- Користувач може використовувати Перевірку конфіденційності, щоб переглянути та налаштувати параметри, щоб переконатися, що користувач ділиться з ким хоче
- Функції конфіденційності:
	- контролюйте, хто може бачити, чим ви ділитеся;
	- керуйте спільним доступом користувачів;
	- контролюйте, хто може знайти користувача;

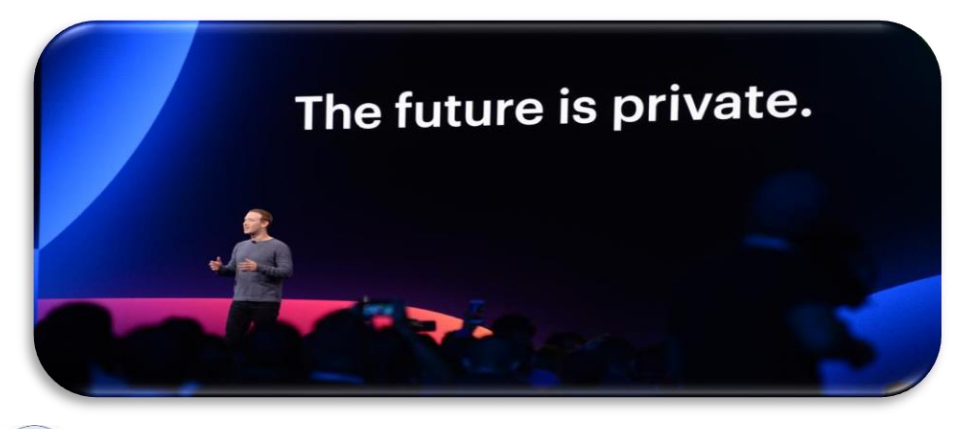

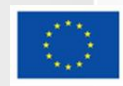

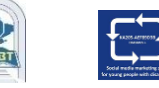

### **Про автора**

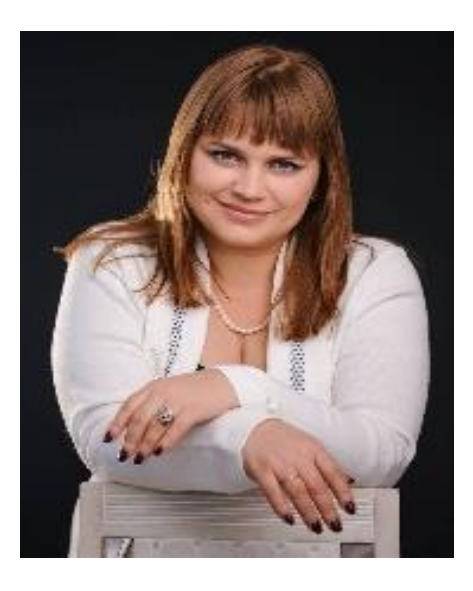

**Людмила ГУЛЯЄВА** Доцент, АКАДЕМІЯ ПРАЦІ, СОЦІАЛЬНИХ ВІДНОСИН І ТУРИЗМУ (Україна) 14 + років досвіду викладання у провідних вищих навчальних закладах України, консультаційна діяльність. Кандидат економічних наук **glp2002@ukr.net**

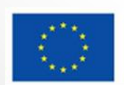

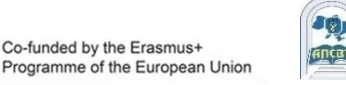

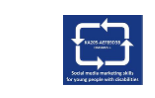